# **BAB 4 SISTEM FILE GNU/LINUX**

# **4.1 Memahami File GNU/Linux**

Pada sebuah komputer, seluruh informasi yang tersimpan di dalam media penyimpanan seperti hardisk, disket, flash drive, dll adalah sebuah file. Pada GNU/Linux, seluruh program, dokumen, konfigurasi sistem-seluruhnya tersimpan di dalam file-file*,* sehingga di dalam hardisk anda dapat tersimpan ratusan atau bahkan ribuan file*.* Semuanya terorganisasi dalam sebuah sistem file (filesystem) GNU/Linux. Sistem *file* GNU/Linux berbeda dengan sistem file yang digunakan oleh sistem operasi lain seperti MS Windows atau Macintosh.

Seluruh perangkat hard drive anda dipandang sebagai sebuah file. GNU/Linux menggunakan 3 tipe utama dari objek sebagai media penyimpanan informasi, yaitu:

**Files**: File-file yang menjalankan program disebut dengan file executable atau file biner. File biner biasanya diletakkan pada direktori /bin (singkatan dari binary), atau di direktori /sbin (singkatan dari system binaries).

**Links**: Penunjuk ke file lain.

**Directories**: Kumpulan file, links dan direktori lain.

47

## **Memahami Nama File yang Digunakan GNU/Linux**

Penamaan file, links, dan direktori GNU/Linux mengikuti aturan berikut:

- 1. Tidak boleh lebih dari 256 karakter, dan nama path/direktori tidak boleh lebih dari 4096.
- 2. Case sensitive, GNU/Linux membedakan karakter huruf besar dan kecil. Misalkan: `askari` akan berbeda dengan `ASKARI`.
- 3. Dapat menggunakan huruf maupun angka. Namun, untuk menghindari kesalahan penulisan sebaiknya tidak menggunakan karakter '#' karena kalimat setelah karakter tersebut akan dianggap sebagai komentar.
- 4. Menggunakan slash forward (/) untuk identifikasi sebuah direktori.

## **Memahami Ekstensi File GNU/Linux**

GNU/Linux dapat membaca ekstensi file dari sistem operasi lain seperti \*.jpg untuk file gambar, \*.html untuk file web, \*.doc untuk word processor Microsoft Windows, dll. Ekstensi File yang digunakan debian GNU/Linux:

- **.bz2** File kompresi dengan menggunakan kompresi bzip2.
- **.gz** File kompresi dengan menggunakan kompresi gzip.
- **.c** File yang ditulis dalam bahasa C.
- **.conf** File konfigurasi GNU/Linux.
- **.deb** Paket instalasi debian GNU/Linux.
- **.lock** File yang terkunci demi untuk menghindari pemakaian oleh file lain.
- **.so** Objek share (pustaka atau modul).
- **.src** File source code. Yang ditulis dalam plain text, file tersebut harus dikompilasi terlebih dahulu sebelum menggunakannya.
- **.tar** File yang berisi bundelan/kumpulan file lain yang dijadikan satu.
- **.tar.gz** File bundelan yang terkompresi dalam format .gz.

48

Pada GNU/Linux, terdapat beberapa tipe file seperti executable file, system data file, dan user data file. Beberapa perbedaan yang ada antara lain:

**Executable file**: file-file ini berisi instruksi program untuk dijalankan oleh sistem. Program dan script merupakan executable file*.*

**system data file**: file-file ini berisi informasi yang digunakan oleh program atau script. Biasanya digunakan oleh administrator dan para programmer untuk menjalankan program secara berlainan.

**user data file**: file-file ini berisi teks dan data yang dibuat oleh user.

Secara default GNU/Linux dapat mengenali secara otomatis seluruh tipe file sehingga anda tidak perlu lagi bersusah payah dengan tipe filenya.

## **Hidden File**

Beberapa file yang ada pada GNU/Linux terkadang tidak tampak atau tidak dapat diakses oleh user lain. Sebagai contoh, terdapat banyak file konfigurasi sistem yang hanya dapat diakses oleh root dan biasanya oleh sistem dibuat tersembunyi (hidden), sehingga tidak dapat dilihat/diakses oleh user lain. Namun, sebagai user biasa pun anda dapat membuat file tersembunyi. File tersembunyi pada GNU/Linux biasanya diawali dengan karakter titik (.). Anda dapat melihat beberapa file tersembunyi yang ada pada direktori home.

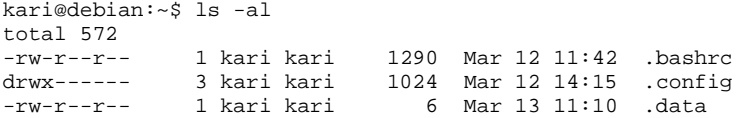

Untuk membuat sebuah *hidden file* dapat menggunakan perintah berikut:

kari@debian:~\$ cat > .datarahasiaku

#### Catatan: Pembuatan *hidden file* selalu diawali dengan karakter titik (.)

## **Pemilik, Hak Akses, dan Group**

GNU/Linux merupakan salah satu sistem operasi yang cukup aman (secure). Seorang user dapat memproteksi file-filenya dan dapat menentukan user mana saja yang dapat mengakses, membaca, dan merubah file tersebut. Saat sebuah file dibuat dan disimpan oleh user, maka secara otomatis kepemilikannya (owner) adalah user yang bersangkutan. Terdapat tiga macam hak akses dari sebuah file, yaitu:

**Read**: mengizinkan user lain untuk membaca isi dari file tersebut tetapi user lain tidak dapat melakukan perubahan isi file.

**Write**: mengizinkan kepada user lain untuk dapat membaca dan melakukan perubahan terhadap isi file, termasuk menghapusnya.

**Execute**: mengizinkan user lain dapat mengeksekusi/menjalankan file (biasanya berupa script atau program).

Pemberian hak akses kepada user dapat dilakukan secara individu (*one by one*) oleh pemilik file. Pemberian hak akses kepada user lain seperti di atas masih dapat dilakukan jika jumlah user masih terjangkau. Namun bagaimana halnya jika jumlah user telah mencapai ratusan atau bahkan ribuan dalam sebuah perusahaan. Sungguh bukan sebuah ide yang baik jika harus diberikan hak akses satu per satu kepada user yang jumlahnya ribuan tadi. Masalah tersebut ternyata telah terpikirkan oleh developer GNU/Linux dengan menciptakan manajemen group yang di dalamnya dapat mencakup banyak user.

Selain hak akses yang dimiliki oleh sebuah file, sistem file GNU/linux juga mengenal tiga buah mode akses terhadap direktori atau file. Adapun ketiga mode akses tersebut, yaitu:

**Owner** : hak akses user pemilik direktori atau file.

**Group** : hak akses group tempat user tersebut berada.

**Other** : hak akses setiap user selain pemilik direktori atau file

Berikut rincian penjelasan mode akses dan hak akses terhadap sebuah file atau direktori GNU/Linux.

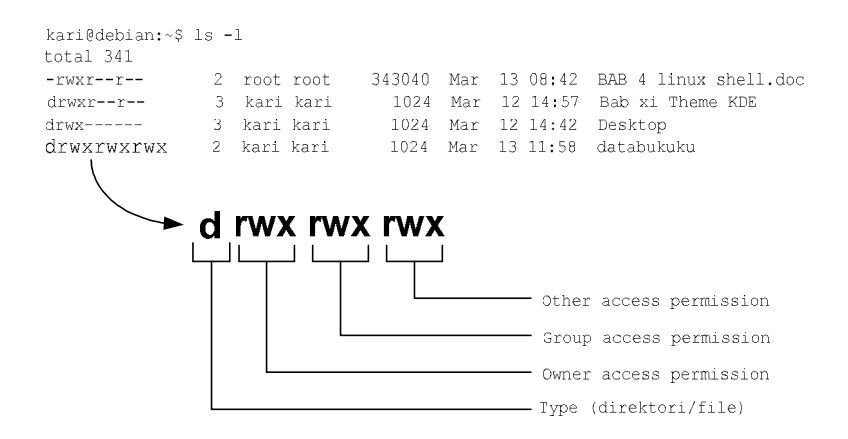

*Gambar 4.1 Pemilik, Hak akses dan group*

Hak akses terhadap file juga dapat dikonversikan ke dalam bilangan biner dan desimal seperti yang tampak pada tabel 3.1 berikut.

*Tabel 4.1 Mode Akses*

| <b>Nilai</b>     | Arti    |
|------------------|---------|
| $\boldsymbol{0}$ |         |
| 1                | $- -x$  |
| $\overline{2}$   | $-W-$   |
| $\overline{3}$   | $-WX$   |
| $\overline{4}$   | $r - -$ |
| 5                | $r - x$ |
| 6                | $rw-$   |
| 7                | rwx     |

Berikut aturan konversi hak akses *owner*, *group*, dan *other* dari huruf ke bilangan biner dan desimal. Konversi ini nantinya akan berguna saat manajemen user pada bab selanjutnya.

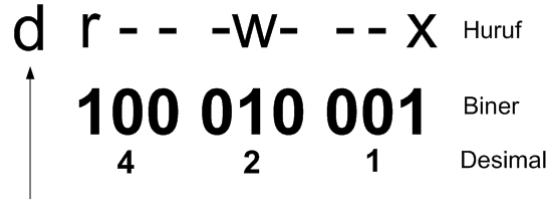

Type (direktori)

*Gambar 4.2 Konversi hak akses*

Berikut contoh kasus penerapan kepemilikan, hak akses, dan group pada sistem file GNU/Linux.

Terdapat sebuah file dokumen keuangan pada perusahaan tertentu, sebutlah perusahaan A. Dokumen ini dimiliki oleh salah satu karyawan divisi keuangan. Secara otomatis file tersebut tentu saja hak kepemilikannya dimiliki oleh karyawan yang bersangkutan. Ia berencana untuk memberikan hak akses seluruh karyawan divisi keuangan tetapi tidak untuk karyawan divisi lain. Hak akses yang diberikan ke divisi yang bersangkutan hanyalah akses untuk melihat isi file dokumen saja tetapi tidak berhak untuk merubah isi dari file yang bersangkutan. Sedangkan untuk hak execute tidak diperlukan karena filenya bukanlah program atau script.

Bagaimana karyawan tersebut melakukan semua ini? Tentu saja bukanlah hal yang sulit karena sistem operasi GNU/Linux menyediakan fasilitas perubahan hak akses yang telah dijelaskan pada awal bab ini. Lebih jauh tentang perubahan hak akses terhadap sebuah file akan dijelaskan pada bab manajemen user dan hak akses.

## **Memahami direktori GNU/Linux**

Direktori debian GNU/Linux tersusun secara hirarki. Berbeda dengan microsoft windows yang mengelompokkan berdasarkan partisi yang ada. Debian GNU/Linux hanya memiliki satu hirarki direktori besar yang berisi semua

partisi yang ada. Direktori teratas adalah direktori root yang ditandai dengan forward slash (/).

Di bawah direktori root (/) berisi sub direktori */bin*, /*boot*, */dev*, /etc, */home*, */lib*, */lost+found*, */misc*, */mnt*, */proc*, */root*, */sbin*, */tmp*, */usr*, */var*. Di bawah subdirektori yang telah disebutkan di atas, masih terdapat subdirektori lagi hingga berupa file saja.

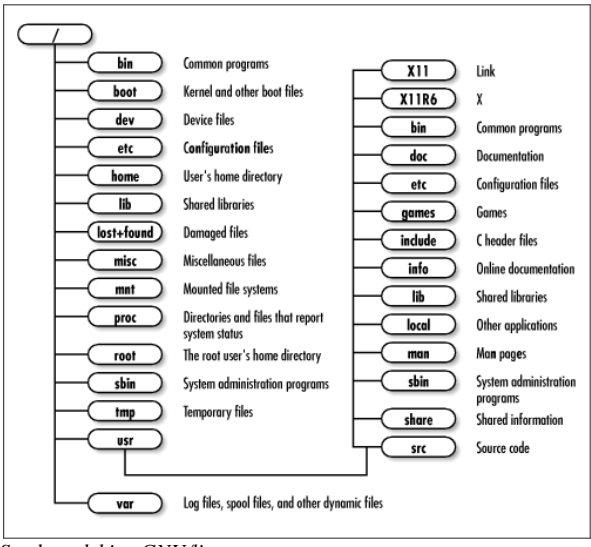

 *Sumber: debian GNU/linux*

*Gambar 4.3 Hirakri direktori Debian GNU/Linux*

Meskipun bukan sesuatu yang begitu penting untuk mengetahui isi seluruh direktori debian GNU/Linux, tapi merupakan hal yang sangat baik jika anda mengetahui jenis-jenis dari file yang tersimpan pada setiap direktori yang ada.

## **Direktori Debian GNU/Linux**

Struktur debian GNU/Linux dan varian GNU/Linux lain berdasarkan pada sistem operasi UNIX. Keuntungan dari sistem direktori ini adalah anda dapat memposisikan sebuah partisi sebagai sebuah file pada sistem. Berikut ini struktur direktori/file debian GNU/Linux:

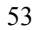

- **/** Direktori *root*. Berisi seluruh file dan direktori lain.
- **/bin** File biner atau file executable yang dapat digunakan baik user biasa ataupun user root.
- **/boot** File-file yang dibutuhkan sistem saat booting, termasuk kernel.
- **/cdrom** Mounting point untuk cdrom. Jika sistem memilki 2 buah cdrom drive maka akan dikenali sebagai /cdrom2.
- **/floppy** Mounting point untuk floppy drive. Jika sistem memiliki 2 buah floppy drive maka akan dikenali sebagai /floppy2.
- **/dev** Mendefinisikan perangkat keras hardisk, partisi, dan perangkat keras lainnya. Direktori /dev juga berisi tool makedev untuk membuat device baru.
- **/etc** File konfigurasi sistem debian GNU/Linux seperti /etc/X11 untuk konfigurasi X Window.
- **/home** Direktori home untuk user biasa. Sedangkan direktori home untuk user root adalah /root.
- **/initrd** File-file untuk RAM Disk GNU/Linux.
- **/lib** Pustaka program yang dibutuhkan untuk menjalankan sistem dan perintah dasar.

**/lost+found** File-file recovery

- **/mnt** Sebuah folder tempat mount point device.
- **/proc** Proses dan informasi sistem.
- **/root** Direktori home user root.
- **/sbin** File-file executable yang dibutuhkan untuk boot sistem serta programprogram *maintenance* seperti lilo, ifconfig, mkfs, dll dan hanya dapat dieksekusi oleh user root.
- **/usr** Merupakan direktori tempat aplikasi disimpan oleh GNU/linux, saat anda menginstal sebuah program di debian GNU/linux maka akan secara otomatis disimpan di direktori tersebut.
- **/var** File data yang berisi tentang perubahan-perubahan yang dilakukan seperti cache, spool, log file, dan file mailbox user.

54

**/var/lock** File lock untuk menjaga user lain menggunakan file tersebut.

**/var/log** Berisi log dari sebuah program

/**tmp** Direktori ini digunakan untuk penyimpanan sementara

Direktori-direktori di atas adalah direktori induk yang dibawahnya masih terdapat sub direktori, antara lain:

**/usr/X11R6** Berisi file-file yang dibutuhkan oleh sistem X Window.

**/usr/bin** Berisi file-file biner/program yang dapat digunakan oleh seluruh user.

**/usr/doc** Berisi dokumentasi yang dapat diakses oleh seluruh user.

**/usr/games** Berisi program game yang dapat diakses oleh seluruh user.

**/usr/lib** Berisi file biner untuk bahasa pemrograman yang dapat diakses oleh seluruh user.

**/usr/local** Berisi program yang ditulis oleh user pada komputer lokal.

**/usr/src** Berisi source code untuk sistem operasi GNU/Linux seperti kernel Linux, dll.

## **Direktori Home**

Saat menjalankan Debian GNU/linux, anda akan dihadapatkan dengan direktori home sebagai direktori default buat user. Setiap user memiliki direktori home sendiri tempat penyimpanan default file-file yang telah anda buat. Setiap home user kecuali superuser (root) adalah subdirektori dan berada di bawah direktori /home. Hal ini sangat penting karena file-file yang anda buat tidak dapat disimpan kesembarang direktori pada debian GNU/Linux. Akses ke banyak direktori akan dibatasi oleh sistem kecuali jika login sebagai user root. Oleh karena itu, direktori home ini merupakan tempat penyimpanan file secara default oleh user.

Debian GNU/Linux 2<sup>nd</sup> Edition Askari Azikin ©2004-2007, http://www.debianindonesia.org E-mail: kari@debianindonesia.org

55

## **Penelusuran File dan Direktori dengan File Manager**

Saat anda membuka file manager Debian GNU/Linux, maka secara default akan dihadapkan dengan direktori /home/\$user. Pada *start menu*, klik *Personal Files (home)* selanjutnya akan muncul *file manager* seperti yang tampak pada gambar berikut.

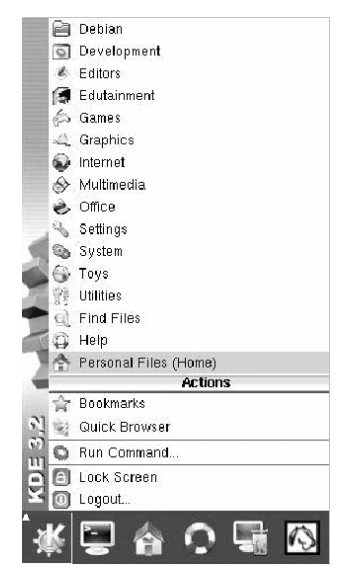

*Gambar 4.4 Menu start KDE 3.2*

Atau dengan menekan Alt+F2 pada keyboard kemudian ketikkan home pada jendela dialog yang telah tersedia seperti pada gambar berikut.

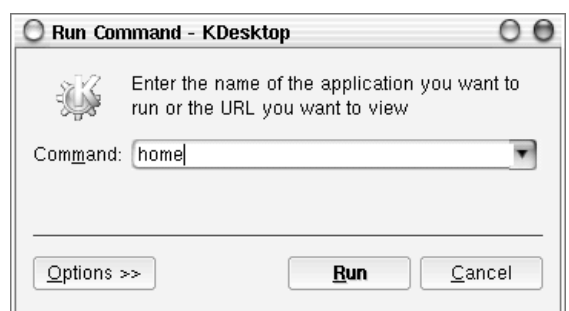

*Gambar 4.5 Run Command KDE 3.2*

Selanjutnya akan muncul window *home/\$user* seperti yang tampak pada gambar berikut.

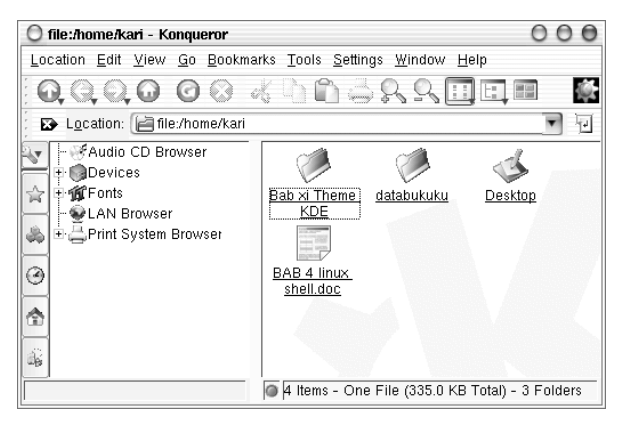

*Gambar 4.6 File Manager KDE*

Hal ini juga berlaku jika anda membuka konsole GNU/Linux. Direktori yang pertama kali diakses adalah direktori *home/\$user* seperti yang tampak pada jendela konsole berikut.

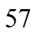

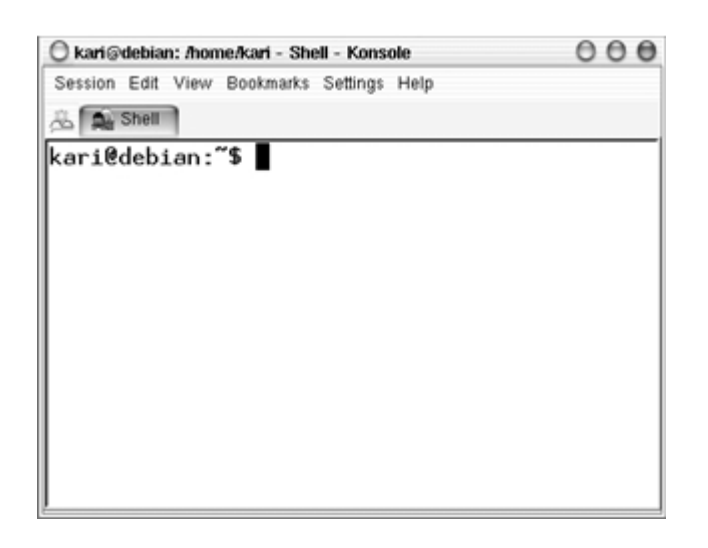

*Gambar 4.7 Konsole debian GNU/Linux*

## **Menggunakan Perintah Find pada Desktop KDE**

Pada Start Menu → Kfind. Untuk mencari file cukup dengan mengetikkan nama file yang anda cari di kolom [Named:], kemudian ubalah letak direktori tempat file tersebut berada dan klik option [Find] pada bagian kanan atas dari jendela Kfind.

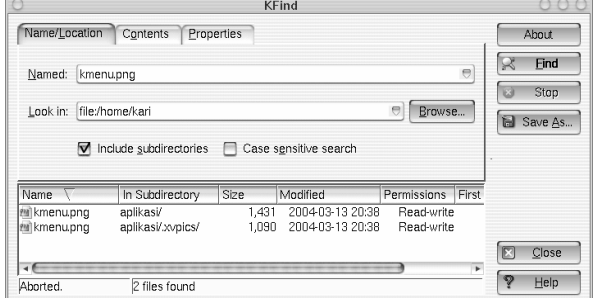

*Gambar 4.8 Kfind KDE*

# **Menampilkan File dari Command Line**

GNU/Linux memiliki banyak tool aplikasi untuk menampilkan file dari konsole. Beberapa tool yang dapat digunakan antara lain : *cat, less, tac.* Berikut penjelasan dari setiap command line.

**cat**

Perintah `cat**`** sering digunakan untuk menampilkan file-file yang panjang textnya tidak lebih dari satu layar konsole.

kari@debian:~\$ cat [option] FILE

Opsi-opsi yang dimiliki oleh perintah `cat` antara lain:

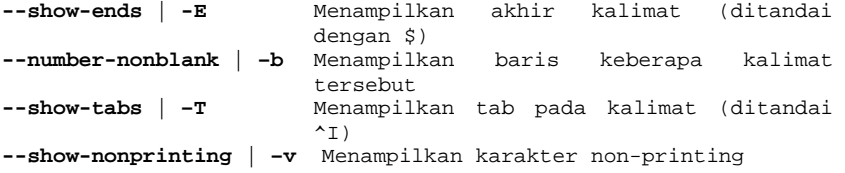

#### Misal:

kari@debian:~\$ cat –b /home/kari/XIconWithShadow.h

#### Keluaran perintah di atas adalah:

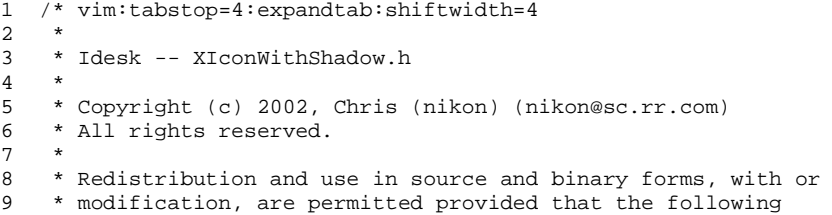

#### **less – Scrool Layar**

Perintah less ini digunakan untuk file-file yang melebihi satu layar konsole. Perintah less akan menyediakan fasilitas scroll untuk melihat isi file pada baris berikut yang belum terlihat pada layar konsole sebelumnya.

```
kari@debian:~$ less [option] FILE
```
Beberapa opsi yang mengikuti perintah *less*:

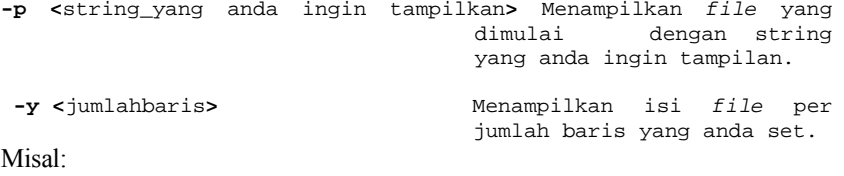

kari@debian:~\$ less –p include XIconWithShadow.h

Keluaran perintah di atas adalah:

```
#include "XIcon.h"
#include "XShadowImage.h"
class XIconWithShadow : public XIcon
{
     protected:
         XShadowImage * shadowImage;
         bool shadowVisible;
```
#### **tac – Menampilkan Isi File dari Baris Akhir**

Perintah *tac* digunakan untuk menampilkan sebuah isi file yang dimulai dari baris terakhir.

```
kari@debian:~$ tac FILE
Misal:
```
kari@debian:~\$ tac XIconWithShadow.h

60 Debian GNU/Linux 2<sup>nd</sup> Edition Askari Azikin ©2004-2007, http://www.debianindonesia.org E-mail: kari@debianindonesia.org Keluaran perintah di atas adalah:

```
#endif
};
        void lowerIcon();
        void snapShadow();
         void renderShadowToImage(Pixmap &buffer, int fX, int fY);
         void findSnapPosition(int &xCord, int &yCord);
 virtual int getShadowY() { return shadowY; }
 virtual int getShadowX() { return shadowX; }
         virtual ~XIconWithShadow();
              AbstractIconConfig * iConfig);
        XIconWithShadow(AbstractContainer * cont, AbstractConfig 
* con,
    public:
```
## **Menampilkan File 'postScript'**

Untuk menampilkan sebuah file dalam format PostScript, tool yang dapat digunakan adalah `ghostview`.

Misal:

kari@debian:~\$ ghostview /usr/share/doc/example/example.ps

Untuk keluar dari *ghostview* tekan [**Q**] dan [**SPC**] untuk ke halaman berikutnya.

#### **Menampilkan File 'PDF'**

Untuk menampilkan file dalam format `pdf` dapat menggunakan perintah berikut:

kari@debian:~\$ xpdf /usr/share/doc/contoh.pdf

#### **wc – Analisis Teks**

Fasilitas shell ini dapat digunakan untuk analisis teks seperti menghitung jumlah kata yang terdapat dalam sebuah teks, menghitung jumlah baris, dll.

kari@debian:~\$ wc –-help

61

```
Usage: wc [OPTION]... [FILE]...
Print newline, word, and byte counts for each FILE, and a total 
line if more than one FILE is specified. With no FILE, or when 
FILE is -,
read standard input.
-c, --bytes print the byte counts
-m, --chars print the character counts
-1, --lines print the newline counts
-L, --max-line-length print the length of the
longest line
-w, --words print the word counts
--help display this help and exit
--version output version information and 
exit
Report bugs to <br/> <br/>kbug-coreutils@gnu.org>.
```
#### **Menghitung Jumlah Kata pada Sebuah Teks**

Berikut perintah yang dapat digunakan untuk menghitung jumlah kata pada sebuah teks.

kari@debian:~\$ wc –w bertanya\yang\baik.txt

1626 bertanya yang baik.txt

Dengan tool *wc* ini anda juga dapat menghitung jumlah kata yang terdapat pada beberapa file sekaligus.

```
kari@debian:~$ cat *.txt | wc –w
8879
```
## **Menghitung Jumlah Karakter pada Sebuah Teks**

Jumlah karakter pada sebuah teks dapat dihitung dengan menggunakan perintah berikut.

```
kari@debian:~$ wc –m bertanya\yang\baik.txt
11958 bertanya yang baik.txt
```
62

#### **Menghitung Jumlah Baris pada Sebuah Teks**

Selain menghitung jumlah kata dan karakter, *wc* juga dapat digunakan untuk menghitung jumlah baris pada sebuah teks. Berikut perintah yang digunakan.

kari@debian:~\$ wc –l bertanya\yang\baik.txt 173 bertanya yang baik.txt

#### **Split File**

Tool ini merupakan karya Richard M. Stallman dan Torbjorn Granlund yang dapat digunakan untuk membagi sebuah *file* berukuran besar ke dalam file-file kecil.

kari@debian:~\$ split –-help

```
Usage: split [OPTION] [INPUT [PREFIX]]
Output fixed-size pieces of INPUT to PREFIXaa, PREFIXab, ...; 
default
PREFIX is `x'. With no INPUT, or when INPUT is -, read standard
input. Mandatory arguments to long options are mandatory for 
short options too.
-a, --suffix-length=N use suffixes of length N (default 
2)<br>-b, -\text{bytes}=\text{SIZE}-b, --bytes=SIZE put SIZE bytes per output file<br>
-C, --line-bytes=SIZE put at most SIZE bytes of line
                             put at most SIZE bytes of lines
                              per output file
-d, --numeric-suffixes use numeric suffixes instead of 
                               alphabetic
-l, --lines=NUMBER put NUMBER lines per output file
--verbose print a diagnostic to standard
                               error just before each output file 
                               is opened
--help display this help and exit<br>--version output version information
                               output version information and
exit
```

```
SIZE may have a multiplier suffix: b for 512, k for 1K, m for 1 
Meg.
Report bugs to <br/> <br/>bug-coreutils@gnu.org>.
```
Debian GNU/Linux 2<sup>nd</sup> Edition Askari Azikin ©2004-2007, http://www.debianindonesia.org E-mail: kari@debianindonesia.org

63

Misal:

kari@debian:~\$ split –bytes=10k bertanya\yang\baik.txt tanya.txt

Perintah di atas akan menghasilkan dua buah file `tanya.txt.**aa**` dan `tanya.txt.**ab**` dengan ukuran file masing-masing 10 k dan 6 k. (gunakan perintah `*du -k nama\_file*` untuk melihat kapasitas masing-masing file).

Untuk menyatukan file yang telah displit tadi*,* gunakan perintah berikut:

kari@debian:~\$ cat tanya.txt.\* > tanya3.txt kari@debian:~\$ rm –rf tanya.txt.\* kari@debian:~\$ more tanya3.txt

#### **Membandingkan Dua Buah File**

Software ini merupakan buatan Torbjorn Granlund dan David MacKenzie yang dapat digunakan untuk membandingkan dua buah file.

```
kari@debian:~$ cmp –-help
Usage: cmp [OPTION]... FILE1 [FILE2 [SKIP1 [SKIP2]]]
Compare two files byte by byte.
-b --print-bytes Print differing bytes.<br>-i SKIP --ignore-initial=SKIP Skip the first SKIP bytes
-i SKIP --ignore-initial=SKIP
                                    of input.
-1 --verbose CERTIFIC CONTROL ----- TIP ----- Output byte numbers and
                                    values of all differing 
                                    bytes.
-n LIMIT --bytes=LIMIT <br>
-s --quiet --silent Compare at most LIMIT bytes.
                                   Output nothing; yield exit
                                   status only.
-v --version Output version info.
--help Output this help.
```
#### Misal:

Penulis ingin membandingkan dua buah file teks yaitu *bertanya yang baik.txt* dan *bertanya.txt*.

kari@debian:~\$ cmp bertanya\yang\baik.txt bertanya.txt bertanya yang baik.txt bertanya.txt differ: char1, line 1

#### 64

Ternyata kedua file tersebut berbeda pada baris pertama dan pada karakter pertama (cat: `cmp` akan memeriksa perbedaan file yang pertama kali dijumpai). Selain menggunakan tool `cmp`, tool lain yang dapat digunakan adalah *`*diff*`*. Tool `diff` akan mencetak teks yang berbeda pada layar.

kari@debian:~\$ diff –w bertanya\yang\baik.txt ../bertanya.txt

Selain menampilkannya ke layar komputer, dapat juga disimpan ke dalam sebuah file teks baru dengan menggunakan `redirection`.

kari@debian:~\$ diff –w bertanya\yang\baik.txt ../bertanya.txt \ > hasil.txt kari@debian:~\$ more hasil.txt